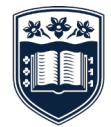

**UNIVERSITY** OF WOLLONGONG **AUSTRALIA** 

# Register for My eQuals

**MY EQUALS: A QUICK REFERENCE GUIDE**

## **TO ACCESS YOUR UOW DIGITAL ACADEMIC DOCUMENTS FROM MY EQUALS, YOU WILL FIRST NEED TO REGISTER AND ACTIVATE AN ACCOUNT**

#### **GETTING STARTED**

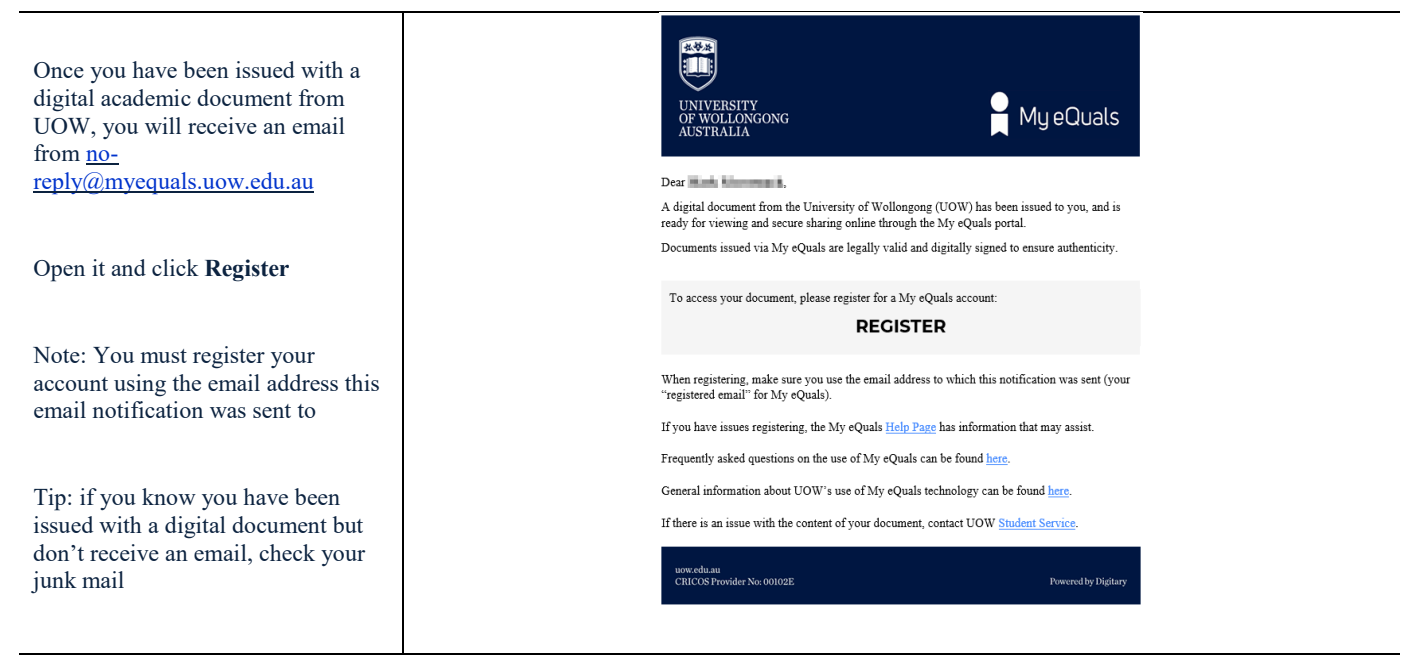

#### **TO REGISTER**

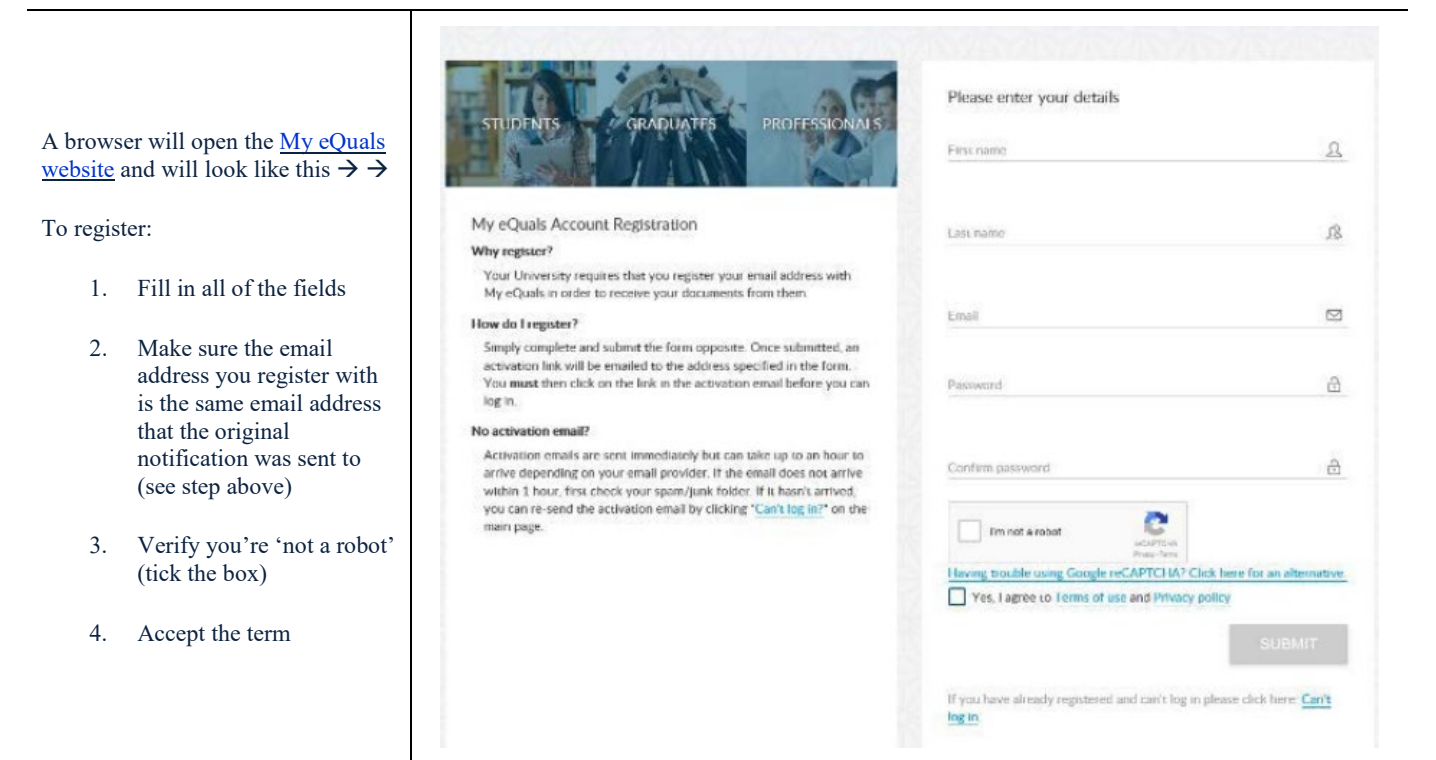

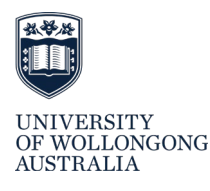

## **ACTIVATING YOUR ACCOUNT**

l.

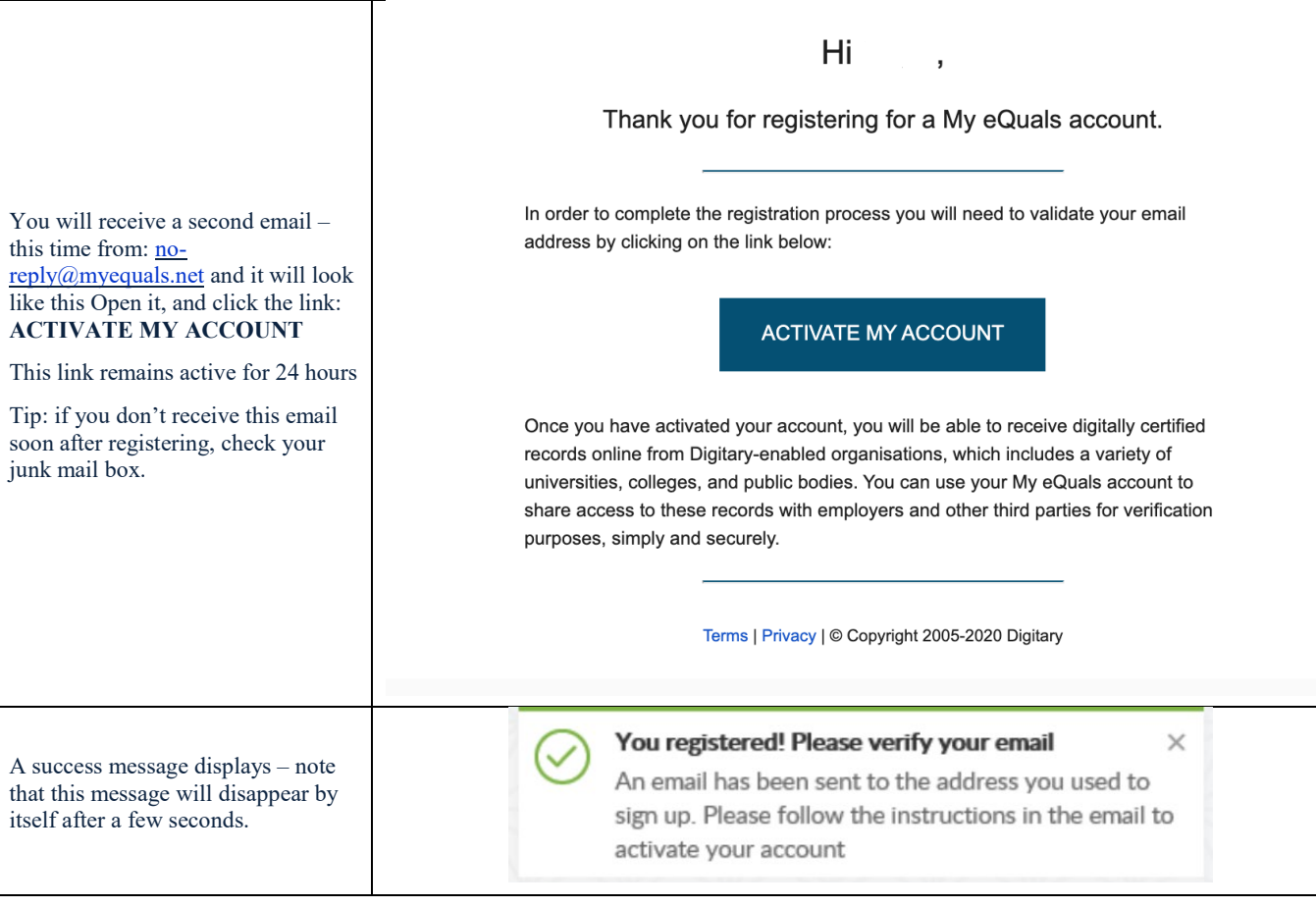

# **LOGGING IN FOR THE FIRST TIME**

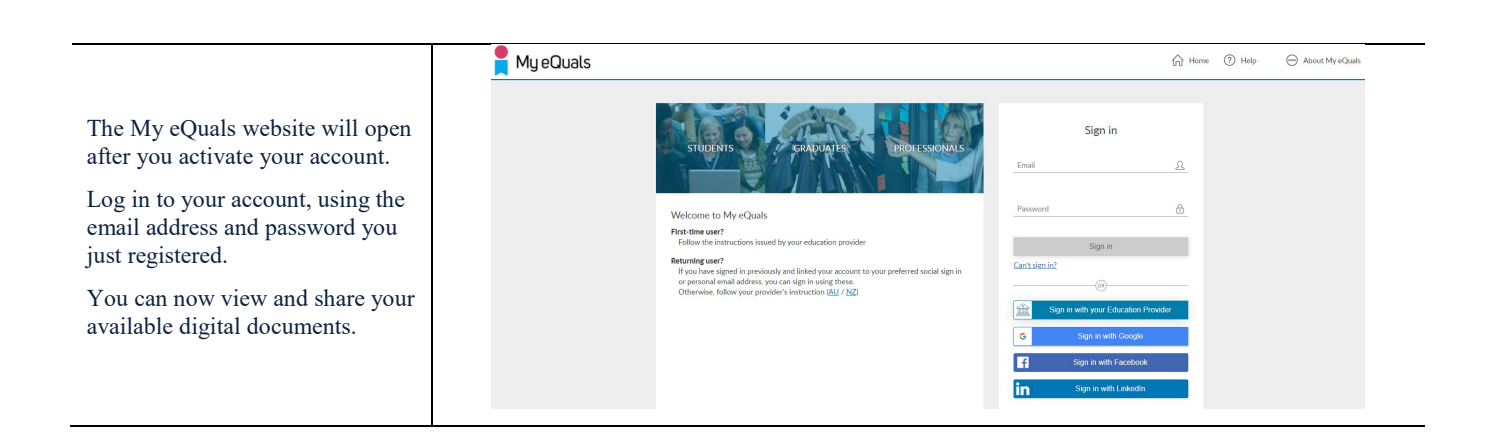

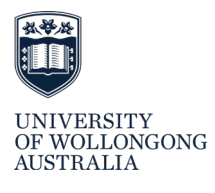

## **DIDN'T ACTIVATE YOUR ACCOUNT?**

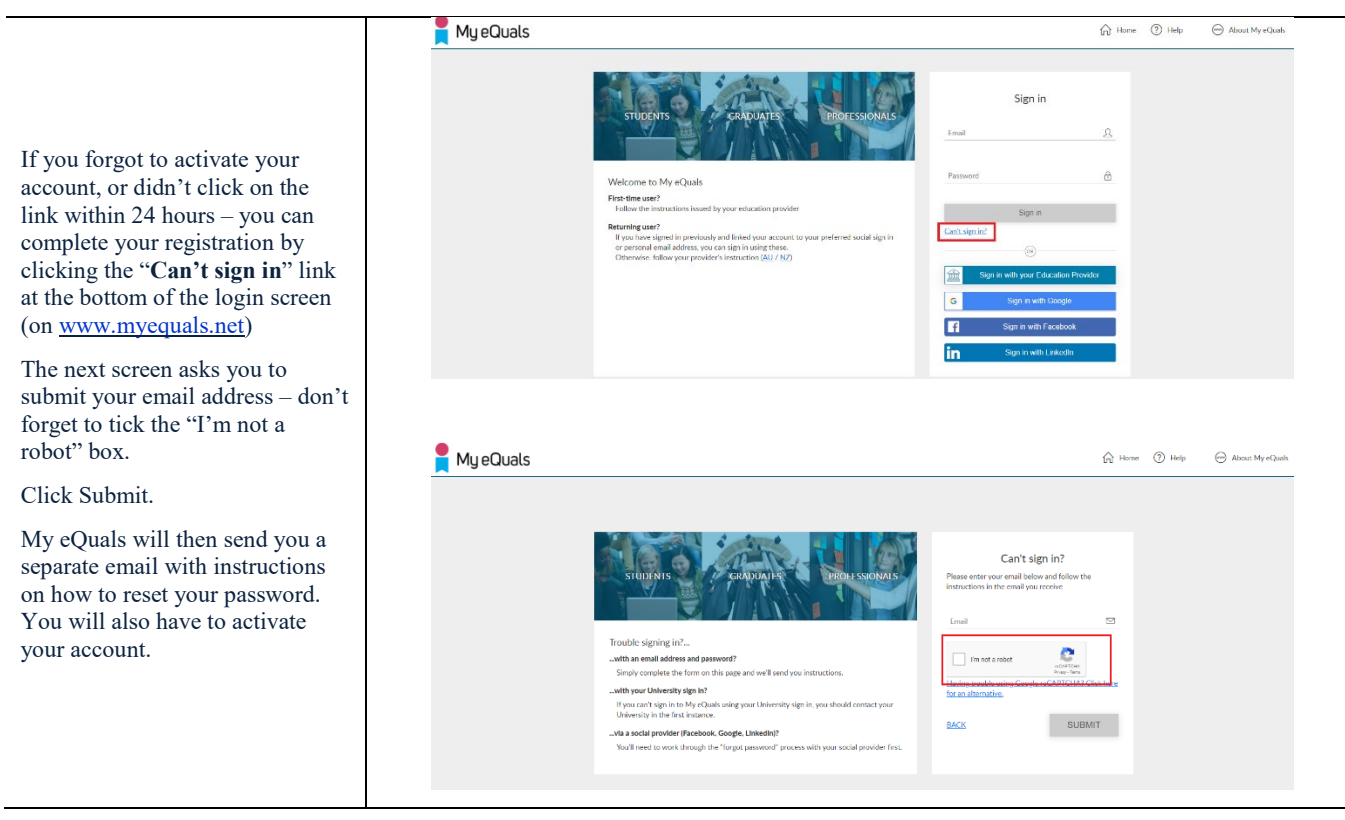

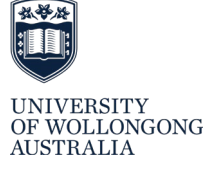